# Summary statistics and graphics: Categorical Data

### Patrick Breheny

September 1, 2016

The next two labs will be summary statistics and statistical graphics. Today's lab will focus on categorical data; next week's will address continuous data. Our data set for today will be the titanic data set, an interesting data set with 4 variables, all of which are categorical:

```
> titanic <- read.delim("http://myweb.uiowa.edu/pbreheny/data/titanic.txt")
> head(titanic)
 Class Sex Age Survived
1 3rd Male Child Died
2 3rd Male Child Died
3 3rd Male Child Died
4 3rd Male Child Died
5 3rd Male Child Died
6 3rd Male Child Died
> nrow(titanic)
[1] 2201
> ncol(titanic)
[1] 4
> dim(titanic)
[1] 2201 4
```
# 1 Tables

### 1.1 One-way tables

As we discussed in lecture, the basic summary statistic for categorical data is the *count*. For example, we might want to know the number of 1st/2nd/3rd class passengers and crew aboard the ship. This is most easily accomplished using the table function:

> table(titanic\$Class) 1st 2nd 3rd Crew 325 285 706 885

An alternative way of expressing this information is the fraction of total passengers who fell into each of these categories. This can either be done directly by dividing by the number of passengers, or automated using the prop.table function:

```
> tab <- table(titanic$Class)
> tab/nrow(titanic)
     1st 2nd 3rd Crew
0.1476602 0.1294866 0.3207633 0.4020900
> prop.table(tab)
     1st 2nd 3rd Crew
0.1476602 0.1294866 0.3207633 0.4020900
```
Yet another way is as a percentage, or rate per 100 passengers:

```
> round(100*prop.table(tab), 1)
1st 2nd 3rd Crew
14.8 12.9 32.1 40.2
```
### 1.2 Two- and three-way tables

The above approaches allow us to look at one variable at a time. If we want to look at multiple variables at the same time, we need to construct multi-way tables. This is easily accomplished by adding more variables to the table function:

```
> with(titanic, table(Class, Survived))
     Survived
Class Died Survived
 1st 122 203
 2nd 167 118
 3rd 528 178
 Crew 673 212
```
Fractions are still interesting – perhaps even more so – in a multi-way table, but we have several ways of going about calculating them: (a) a fraction out of all passengers, (b) a fraction of the passengers in that row (Class, in the above example), and (c) a fraction of the passengers in that column (Survival, in the above example). All of these can be calculated with prop.table:

```
> tab <- with(titanic, table(Class, Survived))
> prop.table(tab) ## Overall proportion
     Survived
Class Died Survived
 1st 0.05542935 0.09223080
 2nd 0.07587460 0.05361199
```

```
3rd 0.23989096 0.08087233
 Crew 0.30577010 0.09631985
> prop.table(tab, 1) ## Row-wise proportion
     Survived
Class Died Survived
 1st 0.3753846 0.6246154
 2nd 0.5859649 0.4140351
 3rd 0.7478754 0.2521246
 Crew 0.7604520 0.2395480
> prop.table(tab, 2) ## Column-wise proportion
     Survived
Class Died Survived
 1st 0.08187919 0.28551336
 2nd 0.11208054 0.16596343
 3rd 0.35436242 0.25035162
Crew 0.45167785 0.29817159
```
In other words, 24% of people on board were 3rd class passengers who died, 75% of the 3rd class passengers died, and 45% of the people who died were members of the crew.

The same logic can be extended to higher-way tables as well:

```
> tab <- with(titanic, table(Class, Survived, Sex))
> tab
, , Sex = Female
    Survived
Class Died Survived
 1st 4 141
 2nd 13 93
 3rd 106 90
 Crew 3 20
,, Sex = Male
    Survived
Class Died Survived
 1st 118 62
 2nd 154 25
 3rd 422 88
 Crew 670 192
> prop.table(tab, c(1,3))
, , Sex = Female
    Survived
Class Died Survived
1st 0.02758621 0.97241379
```

```
2nd 0.12264151 0.87735849
 3rd 0.54081633 0.45918367
 Crew 0.13043478 0.86956522
, , Sex = Male
     Survived
Class Died Survived
 1st 0.65555556 0.34444444
 2nd 0.86033520 0.13966480
 3rd 0.82745098 0.17254902
 Crew 0.77726218 0.22273782
```
The c(1,3) syntax tells R that we want to calculate proportions over all levels of Class and Sex. The output tells us, for instance, that 97% of female 1st class passengers survived (141/145).

#### 1.3 Questions

- How many 2nd class male passengers died?
- How many children were in second class?
- What fraction of 3rd class children survived?
- What fraction of adults who survived were crew members?

# 2 Graphs

As the above example(s) probably make clear, multi-way tables are informative but quickly get very cumbersome. Graphs are often superior to tables at quickly conveying information.

#### 2.1 Basic bar plots

The basic plot for categorical data is the bar plot, which is pretty self-explanatory:

```
> tab <- table(titanic$Class)
> barplot(tab)
```
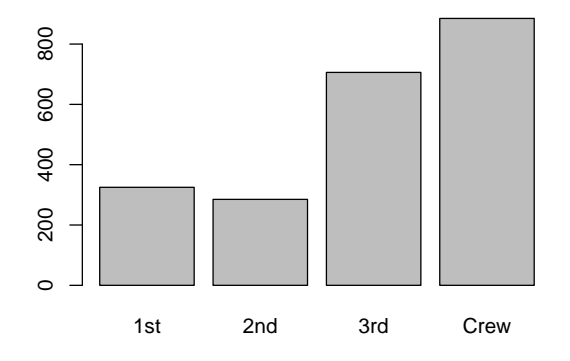

An extension of the bar chart that allows us to plot two variables at once is the *stacked bar plot*:

```
> tab <- with(titanic, table(Survived, Class))
> barplot(tab, legend=TRUE, args.legend=list(x="topleft"))
```
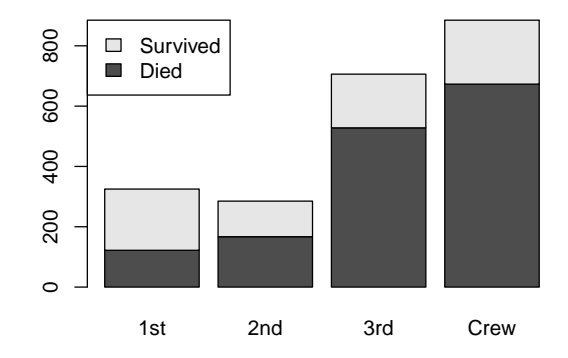

With this plot, we can see that crew and 3rd class passengers were much more plentiful on the ship than 1st and 2nd class passengers, and also that a higher percent of 1st class passengers survived than the others.

## 2.2 R Packages

It is essential to know the basic R plotting functions; however, in many situations it is difficult and/or tedious to make more complicated plots using standard R graphics. To facilitate the construction of these plots, several individuals have developed packages to assist in the making of these plots. One of the most common and widely used is the lattice package. This package is actually installed by default when you install R, but still needs to be loaded with:

```
> require(lattice) ## or library(lattice)
```
The lattice equivalent to barplot is barchart; simple plots are very similar for both functions:

```
> tab <- table(titanic$Class)
> barchart(tab)
```
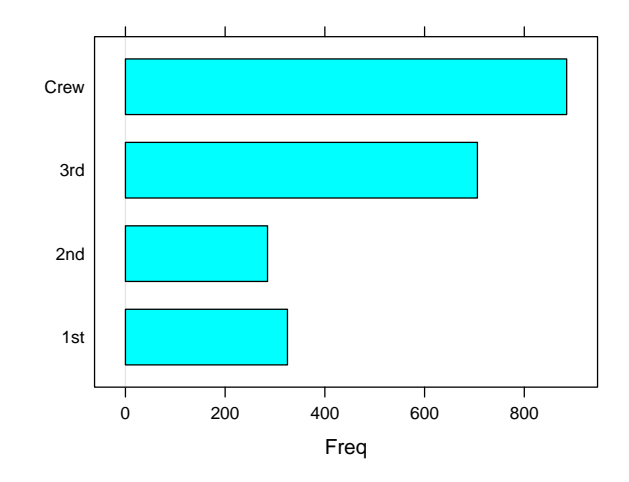

Other than differences in the defaults (which we can change with horizontal=FALSE, col="gray"), this is the same plot that we got from barplot.

# 2.3 Grouping and conditioning

So why bother with lattice? The big advantage of lattice is that it allows you to easily create plots that take advantage of grouping and conditioning. Grouping is simply the use of an aesthetic property such as color or shape to represent a variable. We have already seen an example of this with the stacked barplot, but this is a little nicer in lattice since the legend doesn't get in the way of the plot:

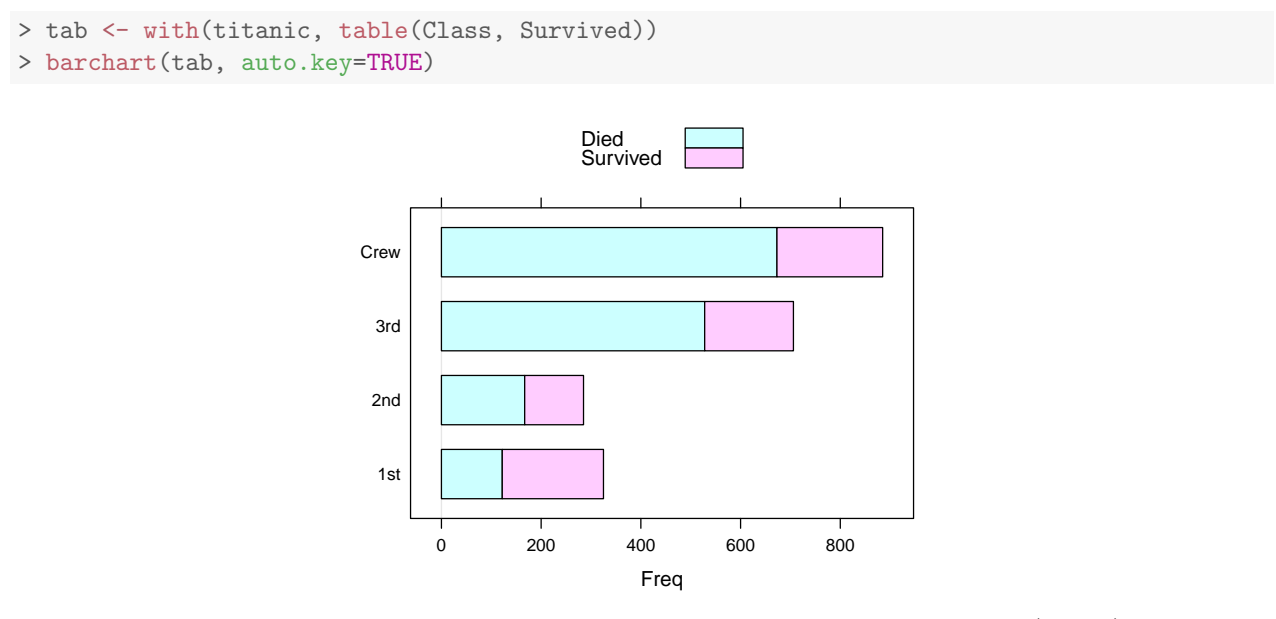

A more significant advantage is conditioning, which creates multiple small plots (panels) of different subsets of the data, with the subsets determined by the conditioning variables. For example, the following creates separate panels for males and females:

```
> tab <- with(titanic, table(Class, Sex, Survived))
> barchart(tab, auto.key=TRUE)
```
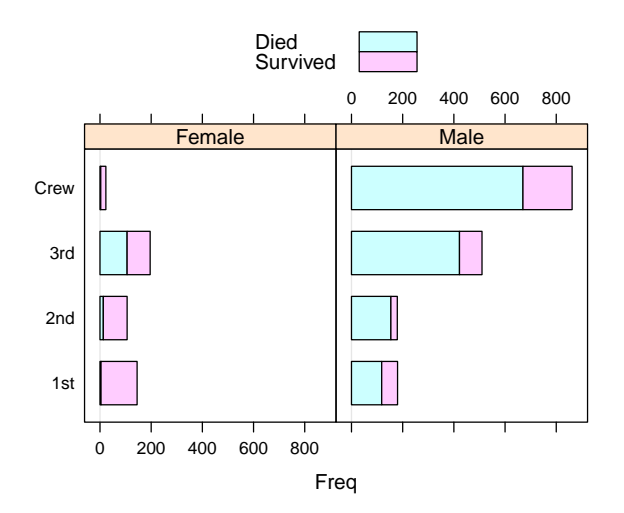

It's kind of hard to see what's going on in the female plot above because, by default, the scales in each panel are constrained to be equal, and there were a lot more men on board than women. We can allow the scales to differ in each panel with scales="free":

> barchart(tab, auto.key=TRUE, scales="free")

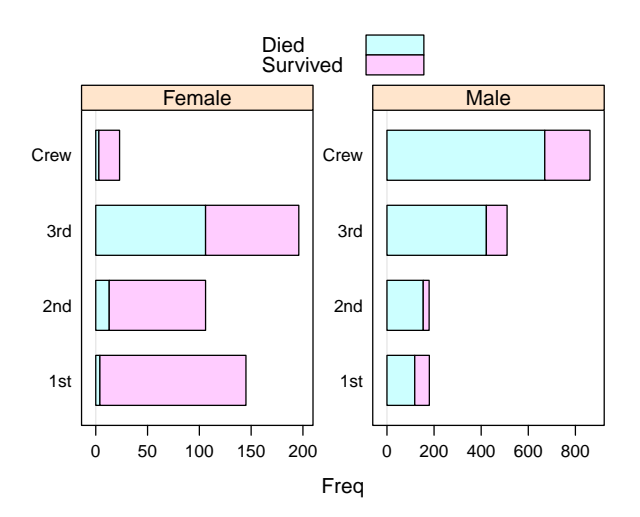

### 2.4 Questions

Add Age to the above plot and then consider the following questions:

- The general policy in evacuation was "women and children first". How well did this policy hold up across the various classes?
- Overall, there was a striking class bias in terms of survival (62% of 1st class passengers survived compared with only 25% of 3rd class passengers). Does this trend hold up once you start making comparisons in smaller groups? If not, what explains the discrepancy?
- Overall, a (slightly) higher percentage of crew died than 3rd class passengers. Does this trend hold up once you start making comparisons in smaller groups? If not, what explains the discrepancy?

### 2.5 Installing new packages

Another popular graphics package is ggplot2. Unlike lattice, ggplot2 must be installed:

```
> install.packages("ggplot2")
```
Once installed, it can be loaded using require or library. Note that you need to load packages like lattice and ggplot2 every time you open R, but you only need to install a package once. Basic plots in ggplot2 can be constructed using the qplot (for 'quick plot') function. To illustrate using the titanic data,

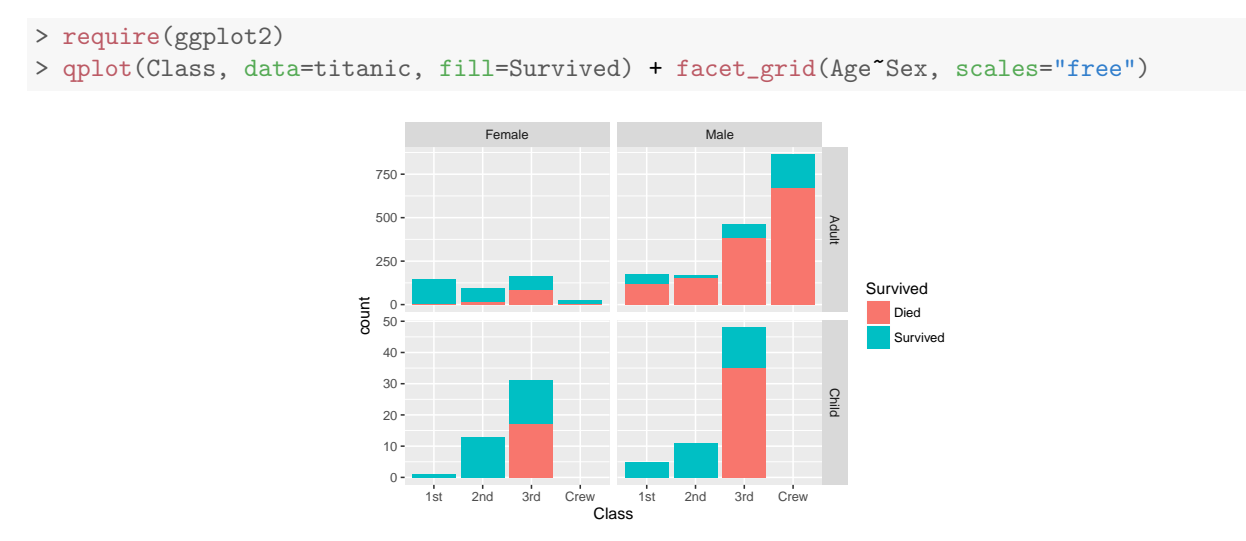

Here, fill=Survived specifies that the color used to fill in the bars should depend on survival status. This sets up the basic plot, while facet\_grid controls the conditioning. Age Sex lists the conditioning variables as well as whether they should be oriented in the vertical or horizontal direction. scales="free" means the same thing in ggplot2 as it did in lattice, although note that the scales are not completely free, in that all panels in a row must share the same vertical scale. We can obtain another interesting plot by adding position="fill" to qplot().

Whether you use lattice, ggplot2, or basic R graphics is up to you (personally, I use all three, depending on the task at hand). What is important is to appreciate how information-rich a plot like the above is and how much information it communicates. As the saying goes, the above picture is worth a thousand words in terms of all it communicates about the relationships between the four variables in this data set.